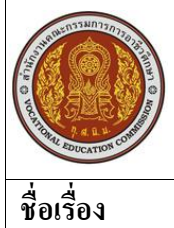

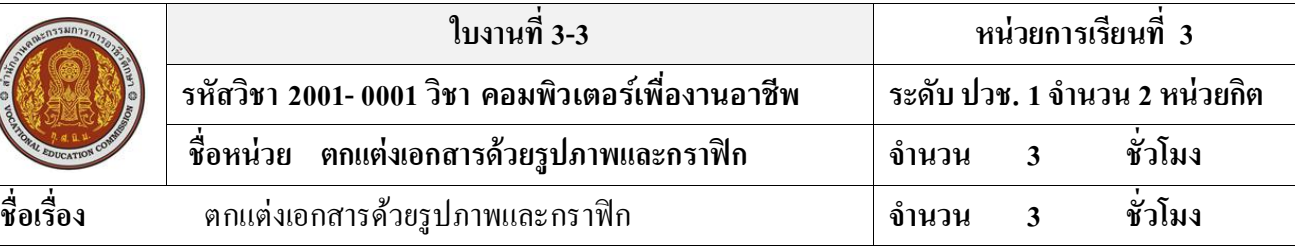

### **จุดประสงค์การเรียนรู้**

- 1. แทรกรูปภาพตัดปะได้
- 2. แทรกรูปภาพจากไฟล์รูปภาพต่าง ๆ ได้
- 3. สามารถจัดวางข้อความร่วมกับรูปภาพได้
- 4. สามารถปรับขนาดของรูปภาพได้
- 5. สามารถใช้แถบเครื่องมือรูปภาพได้
- 6. สามารถวาดรูปโดยใช้รูปทรงส าเร็จรูปได้
- 7. สามารถจัดรูปแบบข้อความบนซองได้
- 8. สามารถออกแบบซองจดหมายแบบอื่นได้
- 9. สามารถกำหนดขนาดของเลเบลใหม่ได้
- 10. บอกองค์ประกอบหลักของจดหมายเวียนได้
- 11. บอกประเภทของเอกสารหลักได้
- 12. บอกกระบวนการ/ขั้นตอน ในการทำจดหมายเวียนได้อย่างถูกต้อง
- 13. สามารถแก้ไขจดหมายเวียนได้
- 14. สามารถส่งจดหมายเวียนทางอีเมล์

### **วัสดุอุปกรณ์**

คอมพิวเตอร์ที่ลงโปรแกรม Microsoft Office2007

## **ล าดับขั้นในการปฏิบัติงาน**

- 1. ให้นักเรียนหาภาพที่นักเรียนสนใจ จากอินเทอร์เนตมาคนละ 1 ภาพ
- 2. แทรกภาพนั้นมายังเอกสารเพื่อเป็นภาพตัวอย่างในการวาดภาพเหมือน
- 3. ใช้เครื่องมือในโปรแกรม Microsoft Word วาดภาพตามตัวอย่าง
- 4. จัดเก็บผลงานและทำการส่งอาจารย์ผู้สอน

### **ข้อควรระวัง**

- ควรปฏิบัติตามขั้นตอนแต่ละข้ออย่างเคร่งครัด

**จงวาดภาพเหมือนจากภาพที่นักเรียนท าการบันทึก โดยใช้เครื่องมือจากโปรแกรม Microsoft Word ดังตัวอย่างดังต่อไปนี้**

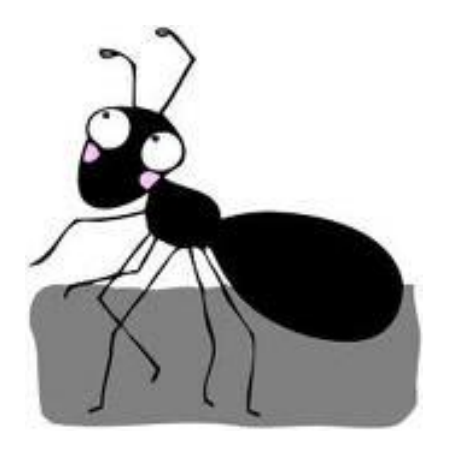

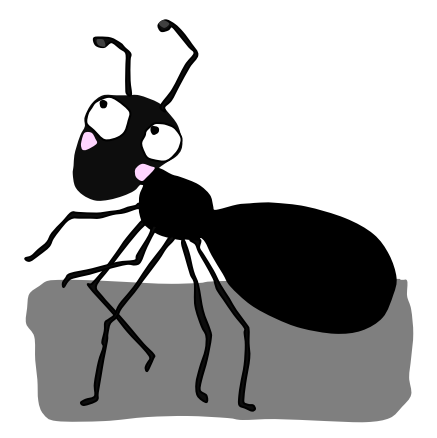

 **ภาพตัวอย่าง ภาพที่วาดจากโปรแกรม Microsoft Word**

# **เอกสารอ้างอิงและเอกสารที่ต้องค้นคว้าเพิ่มเติม**

โอภาส เอี่ยมสิริวงศ์. วิทยาการคอมพิวเตอร์และเทคโนโลยีสารสนเทศ, กรุงเทพฯ : บริษัทซีเอี้คยูเคชั่นจำกัด, 2547. ดนุพล กิ่งสุคนธ์. มือใหม่หัดใช้คอมพิวเตอร์ ฉบับ Windows XP. นนทบุรี : บริษัทไอดีซอีนโฟดิสทริบิวเตอร์

เซ็นเตอร์ จำกัด , 2547.

นภัทร รัตนนาคินทร์. สูตรเด็ดเคล็ดลับ Windows XP. นนทบุรี : บริษัท ไอดีซอีนโฟดิสทริบิวเตอร์เซ็นเตอร์จำกัด , 2547. วศิน เพิ่มทรัพย์และคณะ. คู่มือ Windows XP ฉบับสมบูรณ์ , กรุงเทพฯ : บริษัทโปรวิชั่น จำกัด, 2545.

ชไลเวท พิพัฒนพรรณวงศ์. Microsoft Office Word 2003 Step by Step เล่ม1 , กรุงเทพฯ : 2547.

เว็บไซต์จากอินเตอร์เน็ต WWW.Microsoft.com